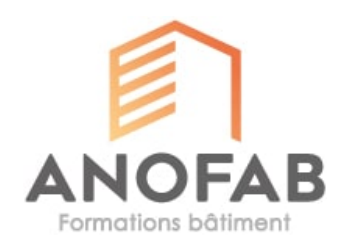

## **SKETCH'UP : PLANS, MODELISATION 3D, PRESENTATION CLIENTS**

## **OBJECTIFS PEDAGOGIQUES**

Appréhender et maîtriser l'utilisation du logiciel « SKETCH UP ». Réaliser des plans valides pour les dépôts de permis de construire. Réaliser des vues en trois dimensions pour la visualisation de projets d'aménagement ou d'agrandissement. Intégrer les projets sur une photo prise en clientèle. Présenter ses projets au client sur tablette ou PC

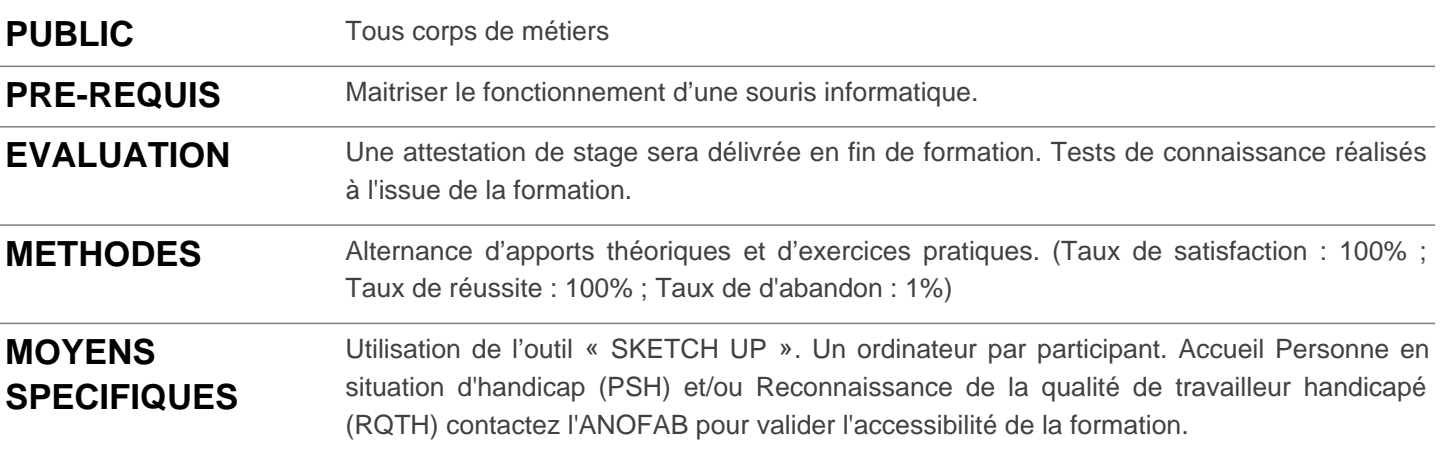

**FORMATEUR(S)** Monsieur Olivier BRIERE

## **PROGRAMME**

**Durée : 21 heure(s) sur 3 jour(s)**

 Présentation du logiciel Sketch up. Tour de table des attentes des stagiaires Téléchargement du logiciel, différences principales entre SketchUp Make et SketchUp Pro Les réglages de base de Sketch up et de la barre d'outils. Choisir son modèle type Paramétrer la barre d'outils Les fonctions de base du dessin (outils ligne, rectangle…) Exercice pratique en 2D : Projet d'extension sur bâtiment existant Plan de cuisine ou de salle de bain Prise en main des fonctions essentielles à la réalisation de plans et d'objets en 3 dimensions.

Les outils Orbite, Pousser/Tirer, Suivez-moi… La notion de groupes et de composants La gestion des calques

Impression du plan et exportation.

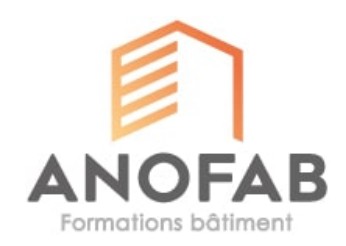

Exercice pratique de modélisation simple d'une maison :

Géo-positionnement de cette habitation Mise en œuvre d'ombrages Téléchargement d'objets dans l'entrepôt 3D SketchUp Exercice pratique de redimensionnement d'objets :

Arbre, baignoire etc… Modélisation d'une vue 3D à partir d'une photo avec la fonction adapter une photo :

Prévoir une extension de maison à partir d'une photo Prévoir un aménagement de combles aménageables à partir d'une photo Le cas particulier d'une façade de magasin

Préparer la visualisation du projet.

Ajouter une scène Gérer la visualisation des scènes Organiser une visite virtuelle et l'enregistrer Utiliser SketchUp viewer.

Installer SketchUp viewer sur une tablette ou un mobile Gérer les paramètres de visualisation Présenter le projet au clients

QCM et réponses aux questions.